# **CØNCEPTRØNI**

### How to Record from embedded DVB-T TV tuner with Conceptronic CM3PVRD

This how to document describes how you can connect and use your CM3PVRD to record digital channels from a TV with embedded DVB-T tuner (from now on it will be referred to in this document as TVDVB-T).

ATTENTION: This feature can only be used in certain TV models, not all TV models will allow you to record from an embedded DVB-T tuner. Please refer to your TV manufacturer's manual about this.

#### Important

As mentioned before not all TVs with embedded DVB-T tuner have the needed connections to allow the CM3PVRD to record digital channels.

It's mandatory that your TV have some kind of video output to allow the CM3PVRD to record digital channels. It could happen that the video output from your TV is just an analog tuner signal instead of DVB-T. If so, please check with your TV manufacturer for a correct configuration.

Please check if your TV has a video output available in the TV manufacturer's manual.

Follow the next steps to watch and record digital channels from the TV embedded DVB-T tuner with your CM3PVRD.

### Step 1: Connecting TVDVB-T to Conceptronic CM3PVRD

We will use a composite cable (yellow, white, red) and RCA to SCART adaptor. These cables are included with your CM3PVRD.

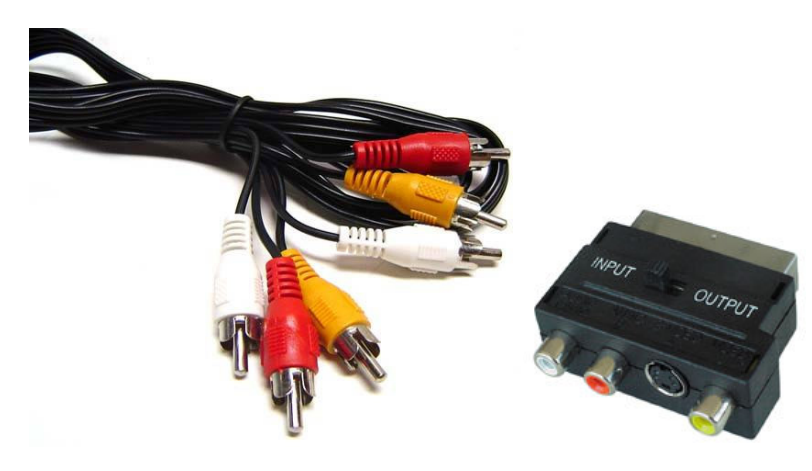

# **CØNCEPTRØNIC**

In this example we use connection **EXT1(RGB)** as video output from TVDVB-T.

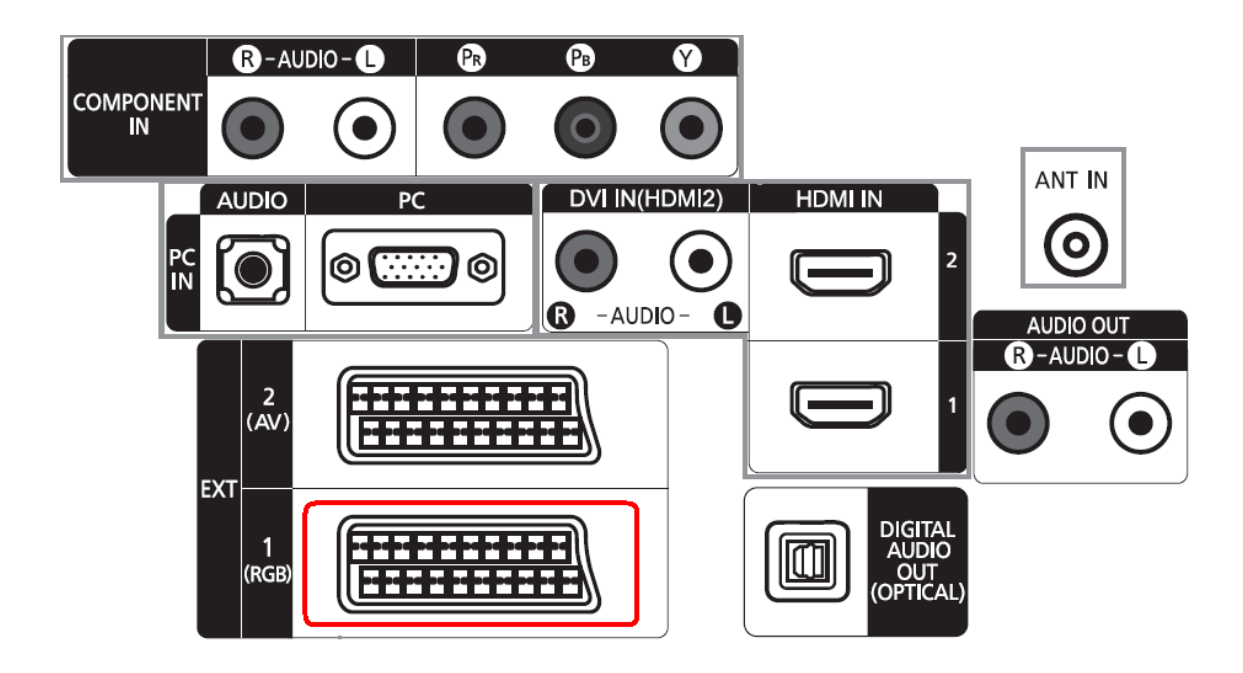

Connect the SCART adaptor to the video output of your TV. Connect one side of the composite cable to the SCART adaptor and the other side to the AV Input "IN" of your CM3PVRD.

Note: Make sure that the RCA to SCART adaptor is set to OUTPUT mode.

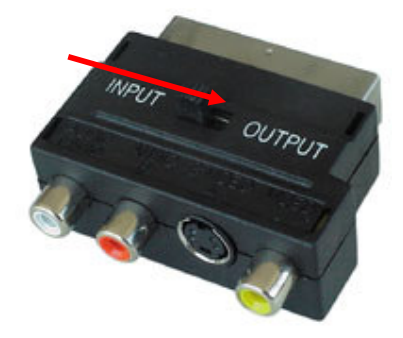

### Step 3: Connecting Conceptronic CM3PVRD to TV

Refer to chapter 6 ("Connecting the CM3PVRD") in the CM3PVRD manual on how to connect the CM3PVRD to your TV.

# **CØNCEPTRØNIC**

#### Step 4: Recording from TVDVB-T

When all cable connections have been made turn on your CM3PVRD and TVDVB-T. The menu of the CM3PVRD will be shown on your TV. If this is not the case, refer to chapter 7 ("First-Time Configuration") of the CM3PVRD manual.

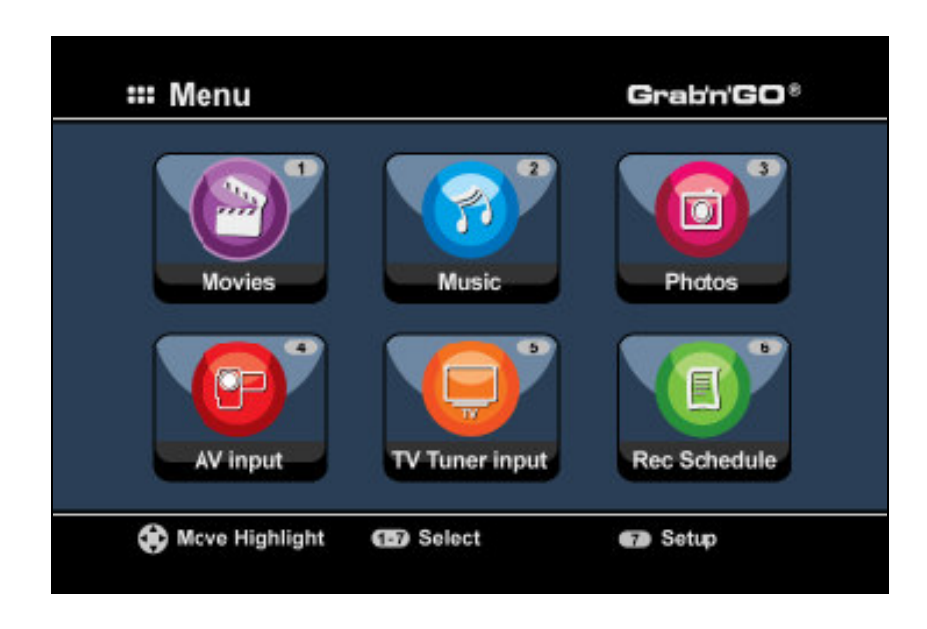

There are two methods to record from a digital TV tuner. The first one is to start recording instantly and the second one is to schedule a recording.

### Instant recording (One Touch Record)

- 1. Press button '4' on the remote control of the CM3PVRD or select the 'AV input' icon from the CM3PVRD menu. When the TVDVB-T tuner is on, you will see the video from the embedded DVB-T tuner on your TV.
- 2. Use the remote control from TVDVB-T to select the (digital) channel from which you want to start recording.
- 3. Press the red 'RECORD' button on the remote control of the CM3PVRD to start recording instantly.
- 4. To stop recording, press the 'STOP' button on the remote control of the CM3PVRD.
- Note: Do not turn off the CM3PVRD or TVDVB-T during the recording. Also do not press any buttons on either of the remote controls or devices itself. Doing so might result in an incomplete recording.

## **CØNCEPTRØNI**

#### Scheduled recording

- 1. Press button '6' on the remote control of the CM3PVRD or select the 'Rec. Schedule' icon from the CM3PVRD menu. The CM3PVRD will enter the recording schedule page and automatically select an empty recording slot.
- 2. Press the 'ENTER' button on the remote control of the CM3PVRD and use the 'UP' and 'DOWN' buttons to select 'AV' as input. Press the 'ENTER' button again to go to the next option.
- 3. Select the recording date with the 'UP' and 'DOWN' buttons and use the 'ENTER' button to confirm.
- 4. Select the start time and use the 'ENTER' button to confirm.
- 5. Select the end time and use the 'ENTER' button to confirm.
- 6. Select the target and quality for the recording and use the 'ENTER' button to confirm.
- Note: When using a USB stick or memory card, please make sure there is enough space available for the recording. If there is not enough space available, you can change the quality of the recording to reduce space. Refer to the last pages of the CM3PVRD manual ("Product Specifications") for a list of required space with each quality.
	- 7. When all settings are correct, the 'STATUS' field at the left of the screen will mention 'READY'.
	- 8. Now press the 'MENU' button to return to the main menu and press the power button on the remote control of the CM3PVRD to set it in stand-by mode.
- Note: Do not use the switch on the back of the CM3PVRD to turn off the device, since it will not be able to turn on itself when a recording needs to be started. The device always needs to be in stand-by mode when a recording is scheduled.
	- 9. Make sure the TVDVB-T is set to the right channel for the recording and leave it turned on.